## **RM Unify Instructions**

To access RM Unify – visit the website: <a href="http://rmunify.com">http://rmunify.com</a>

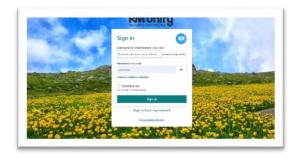

Sign in using your child's log in details: email address and password.

## For example:

| Username/email: | smitha@crestwood- |
|-----------------|-------------------|
|                 | p.dudley.sch.uk   |
| Password:       | <u>pen</u>        |

If you unsure of these details, please speak to the class teacher.

If sign in is successful, the following screen will appear:

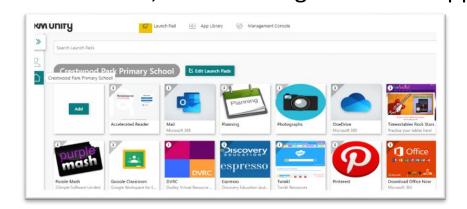

This gives your child access to various tiles – including **Purple Mash**, **TTRS**, **Renaissance Place** (Accelerated Reader) and more!

Some tiles (TTRS and Renaissance Place) will need another username and password inputting for your child to access the site.

## Please speak to a member of staff if you need any further assistance.